## **Paesaggi soffusi**

Con **Inkscape** possiamo ottenere rapidamente un paesaggio astratto usando pochi strumenti.

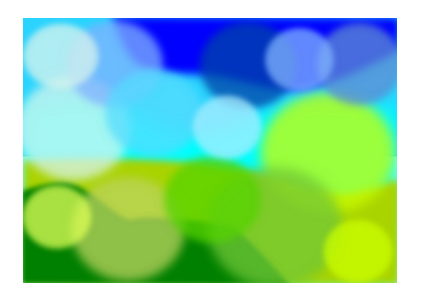

Iniziamo con **Disegna tracciati** a preparare lo sfondo. Creiamo delle zone verdi ed altre azzurre che diano l'idea di prati e cielo.

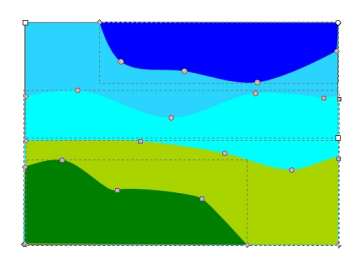

Prendiamo quindi **Crea ellissi** e disegniamo una serie di cerchi di diverse dimensioni e colori.

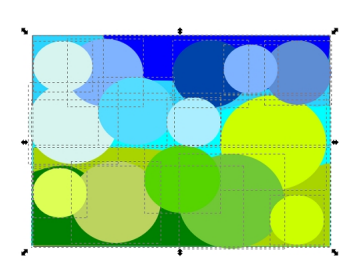

## **Paesaggi astratti con Inkscape**

Dal pannello **Riempimenti e contorni** regoliamo opacità e sfocatura degli elementi del disegno.

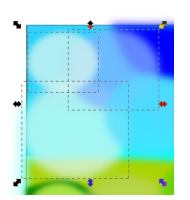

Infine salviamo con **File/Salva come**.

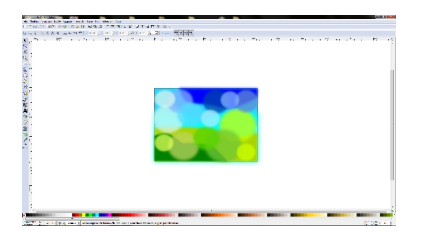